# Разработка графических интерфейсов

Лекция 1

#### Установка Python

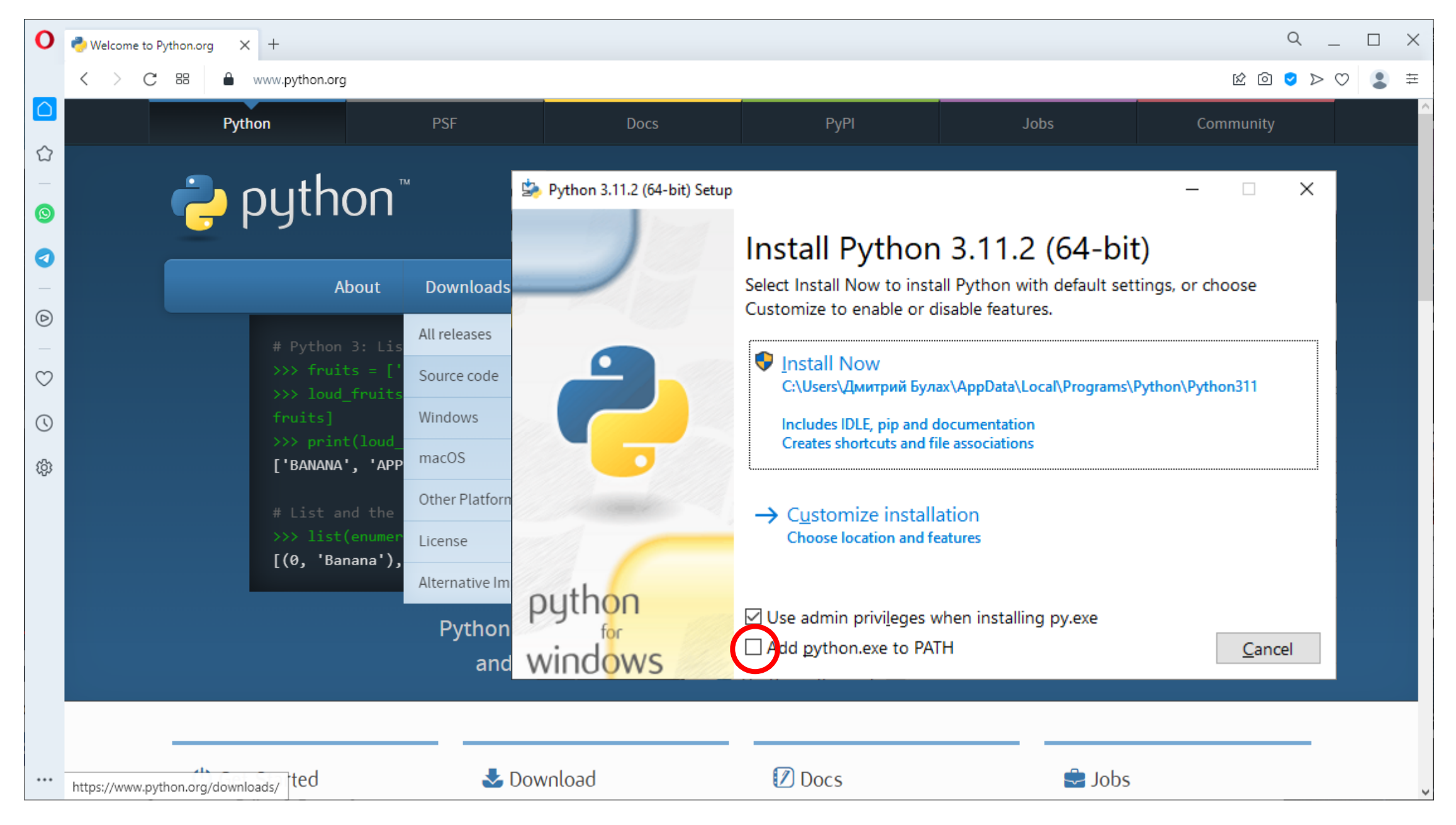

# Запуск Python

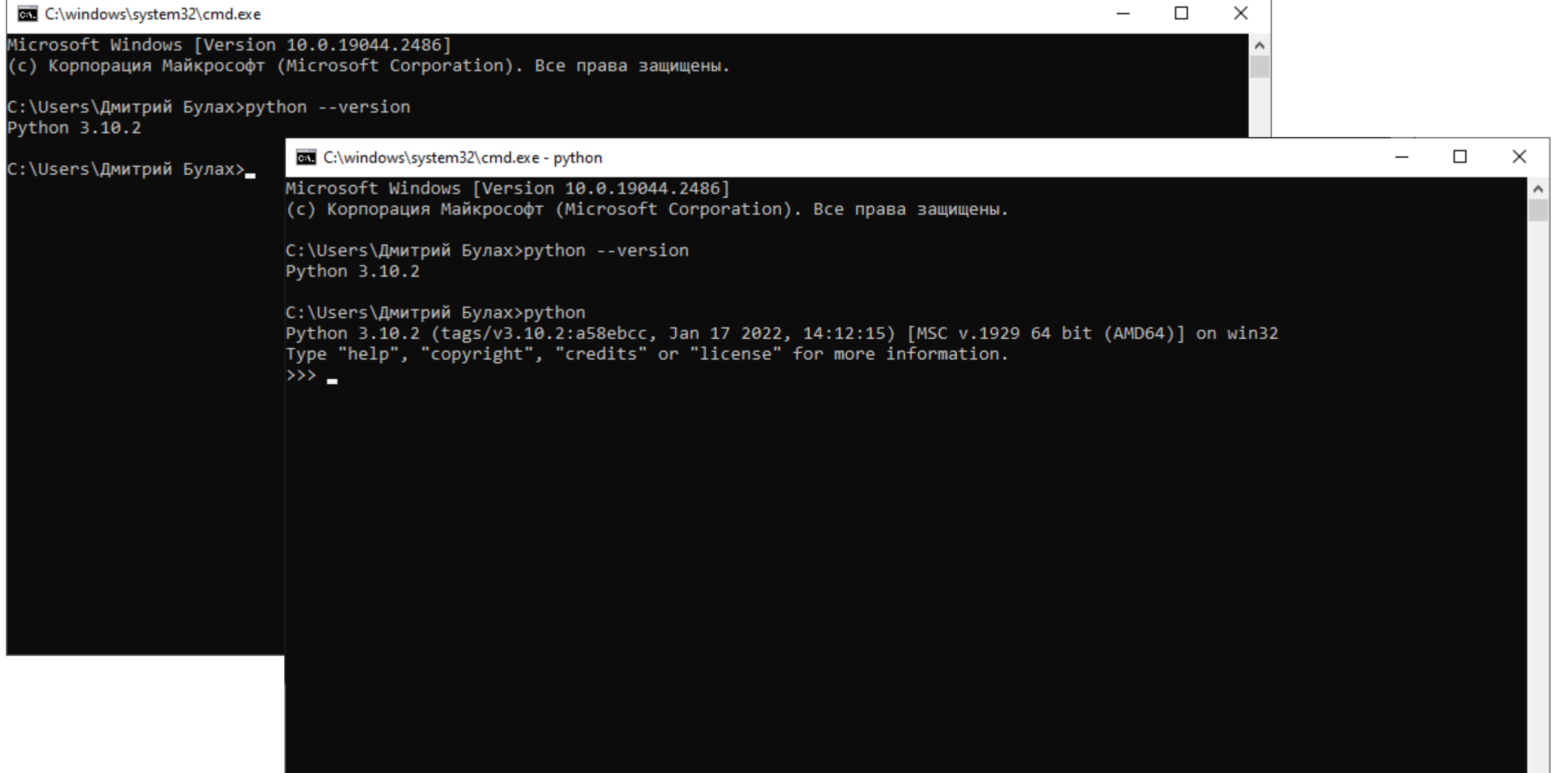

# Написание кода в Python (1)

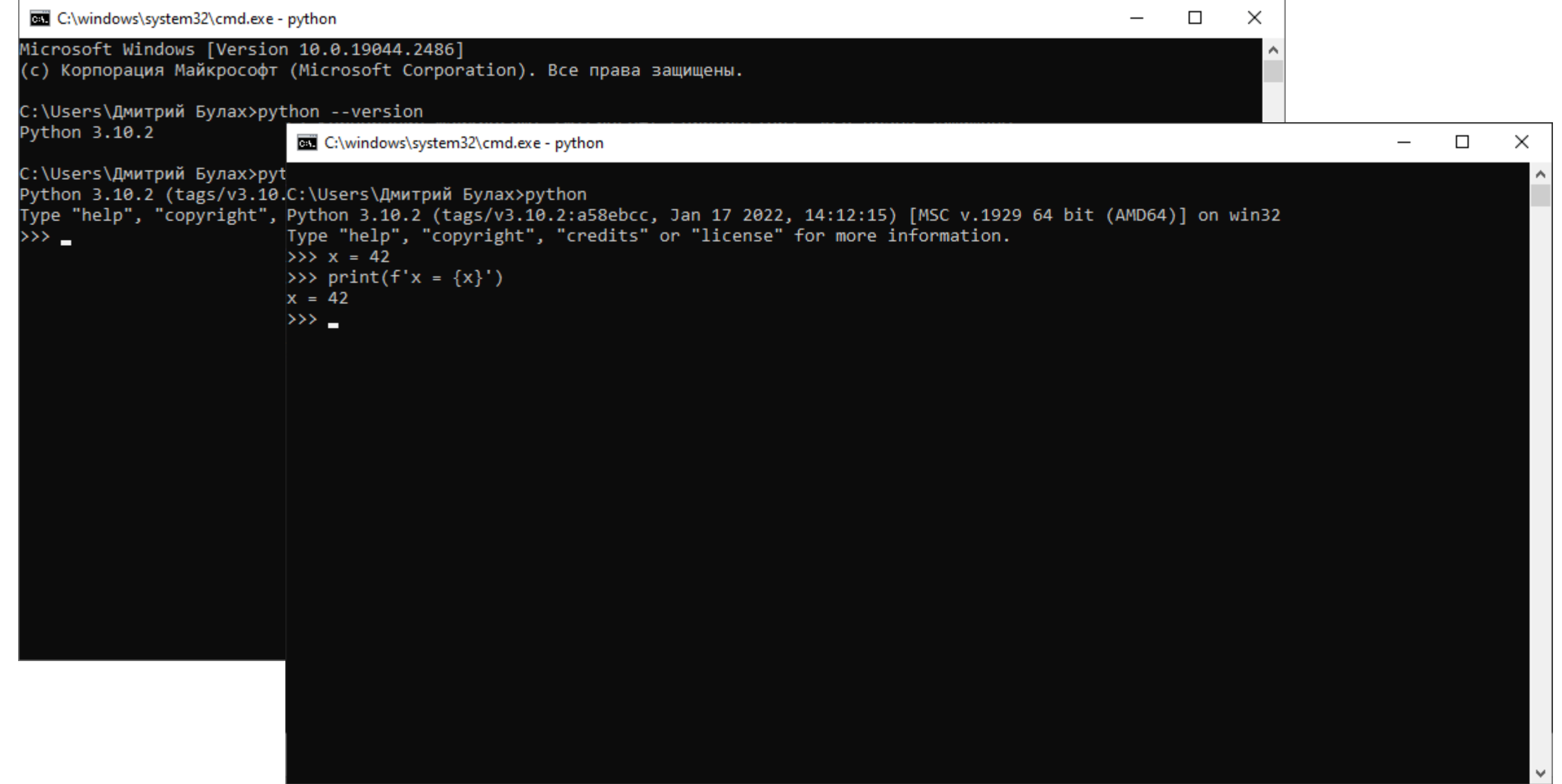

#### Написание кода в Python: Visual Studio Code

**Visual Studio Code** 

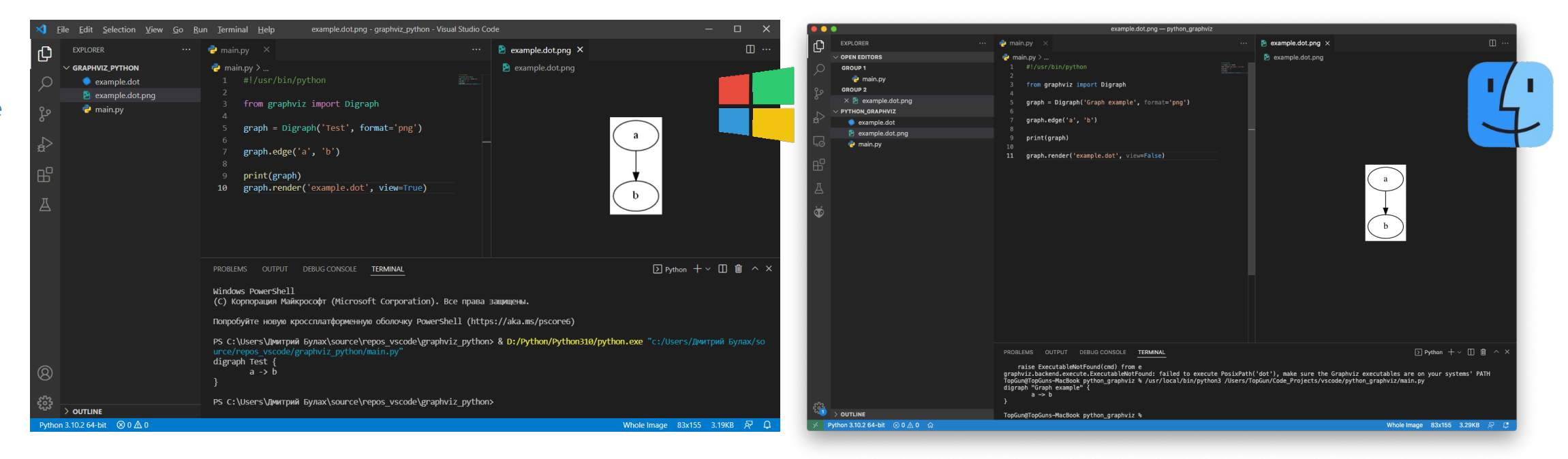

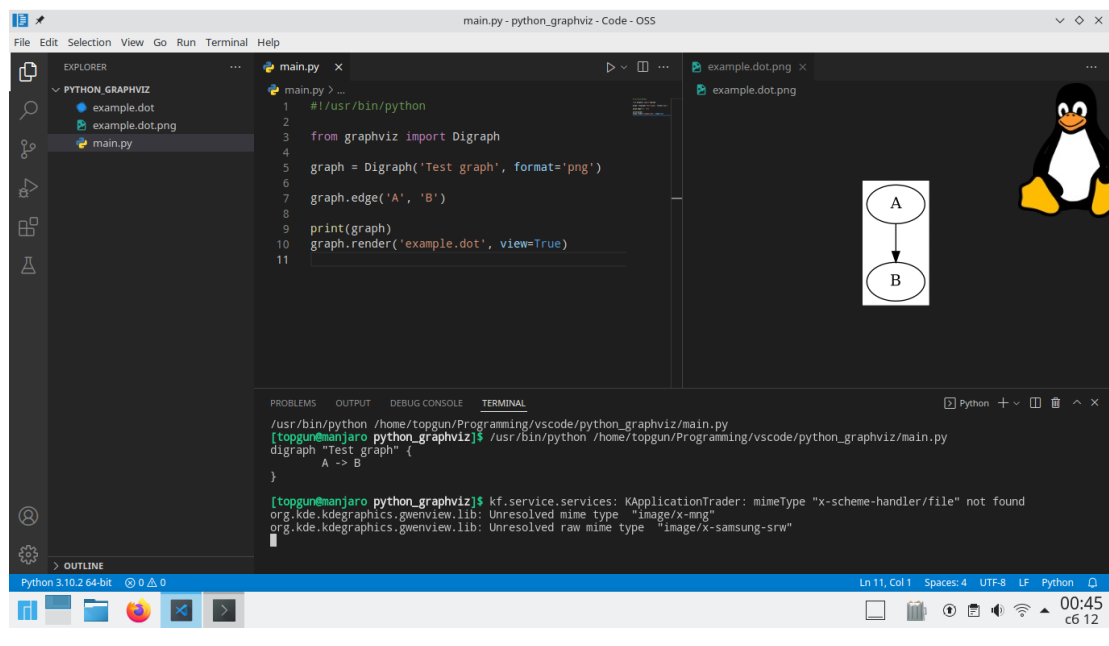

# Package Installer for Python (pip)

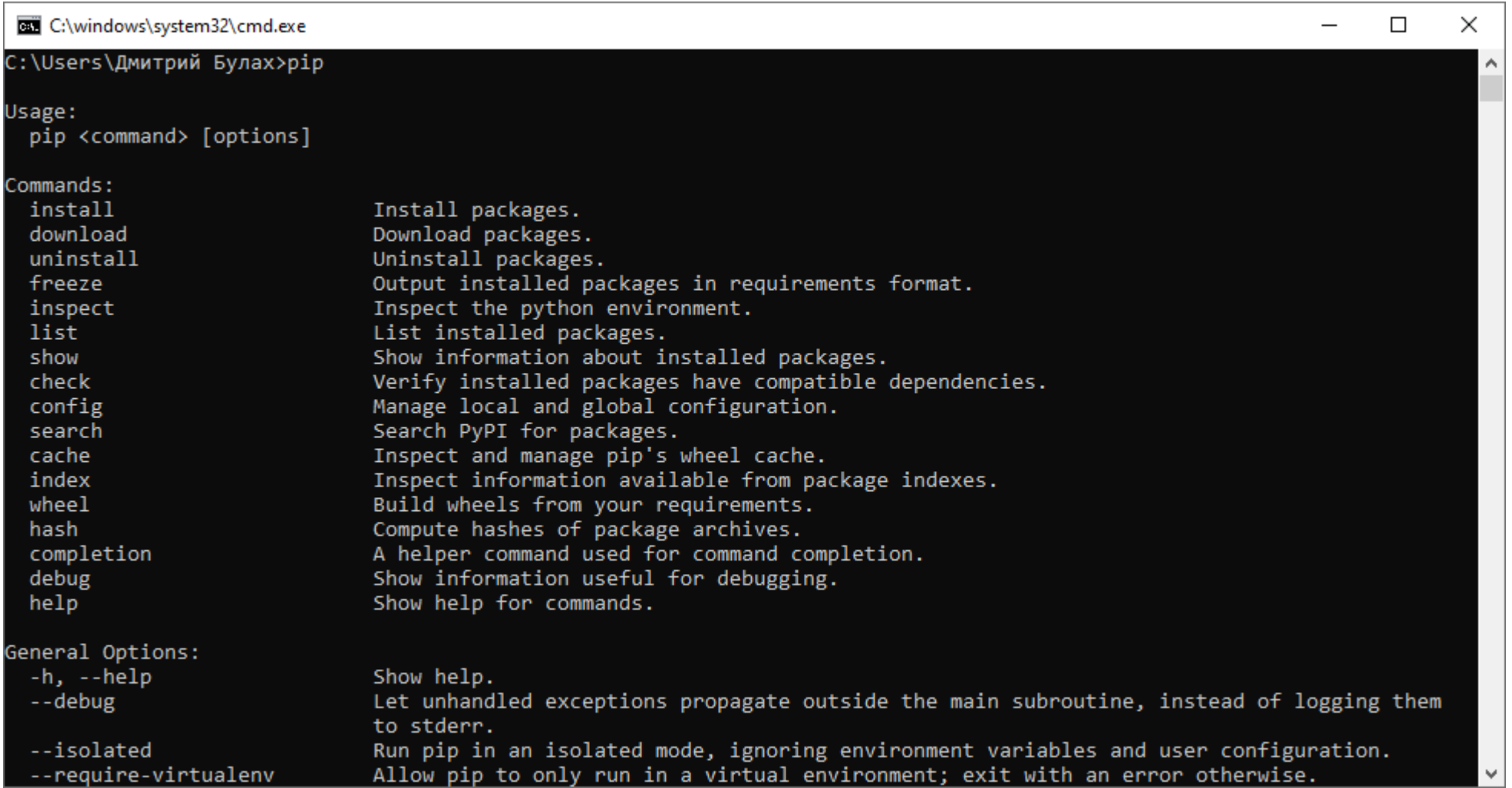

# pip list: получение списка пакетов

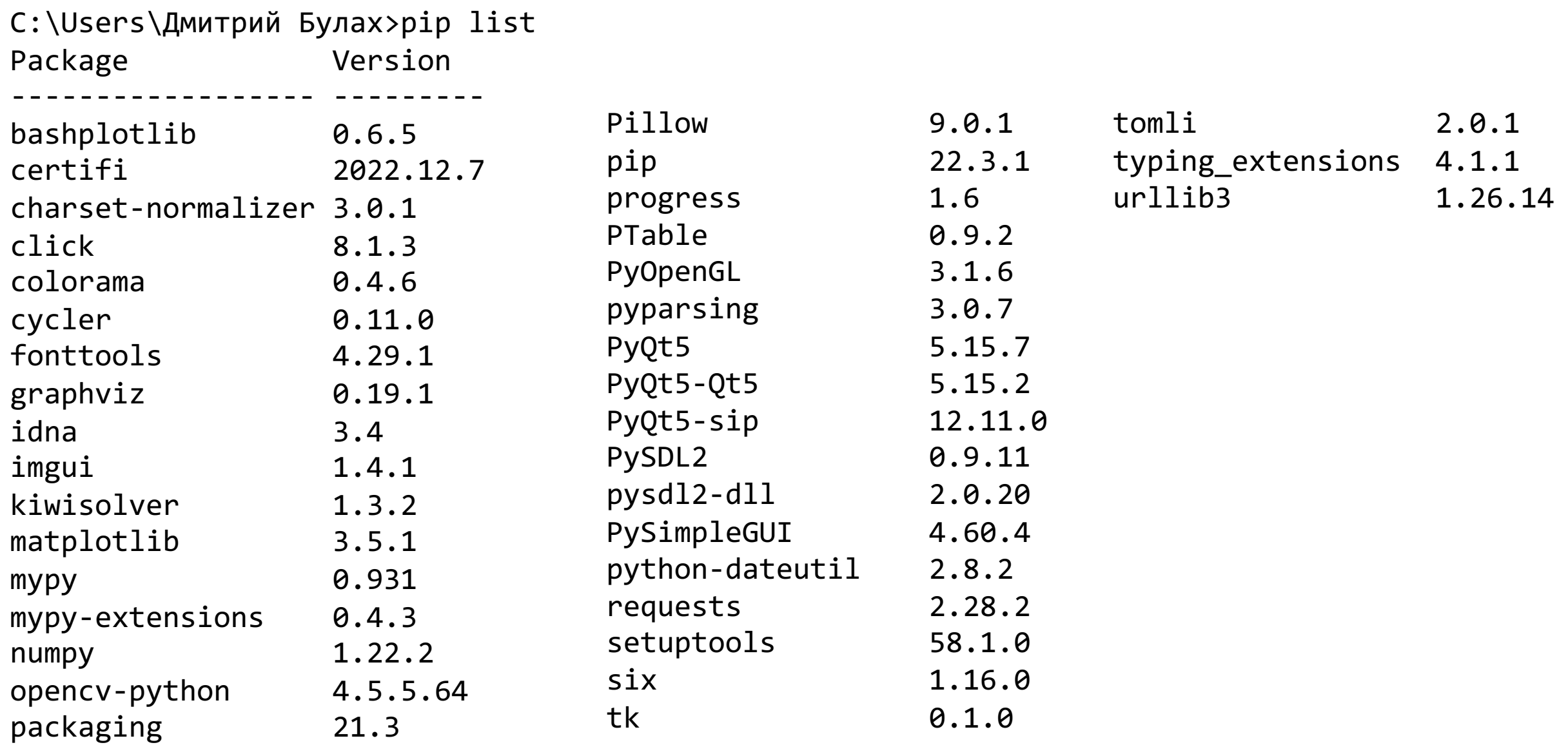

#### pip install: установка пакетов

#### >pip install <пакет1> [<пакет2>, ...]

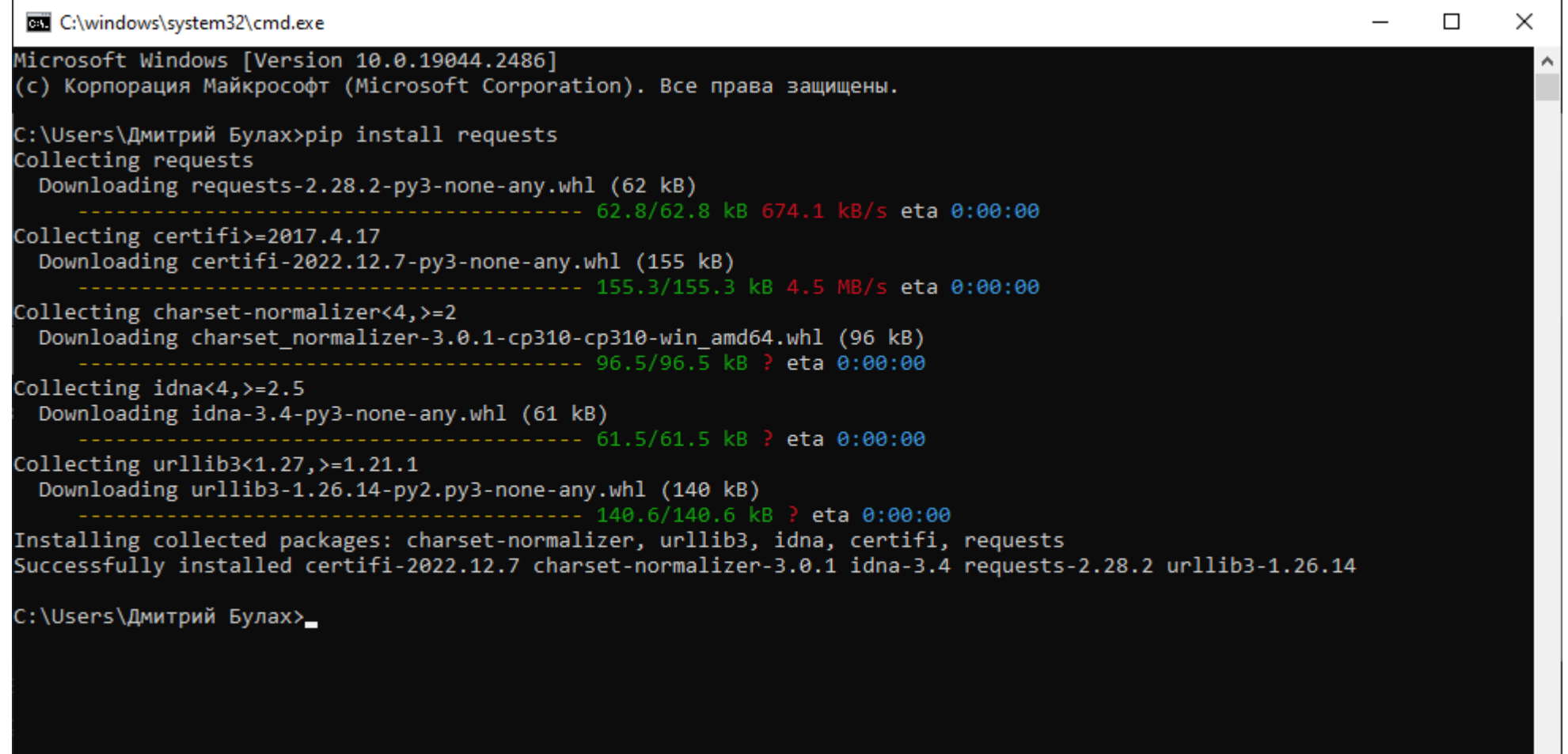

# Работа с pip из Visual Studio Code

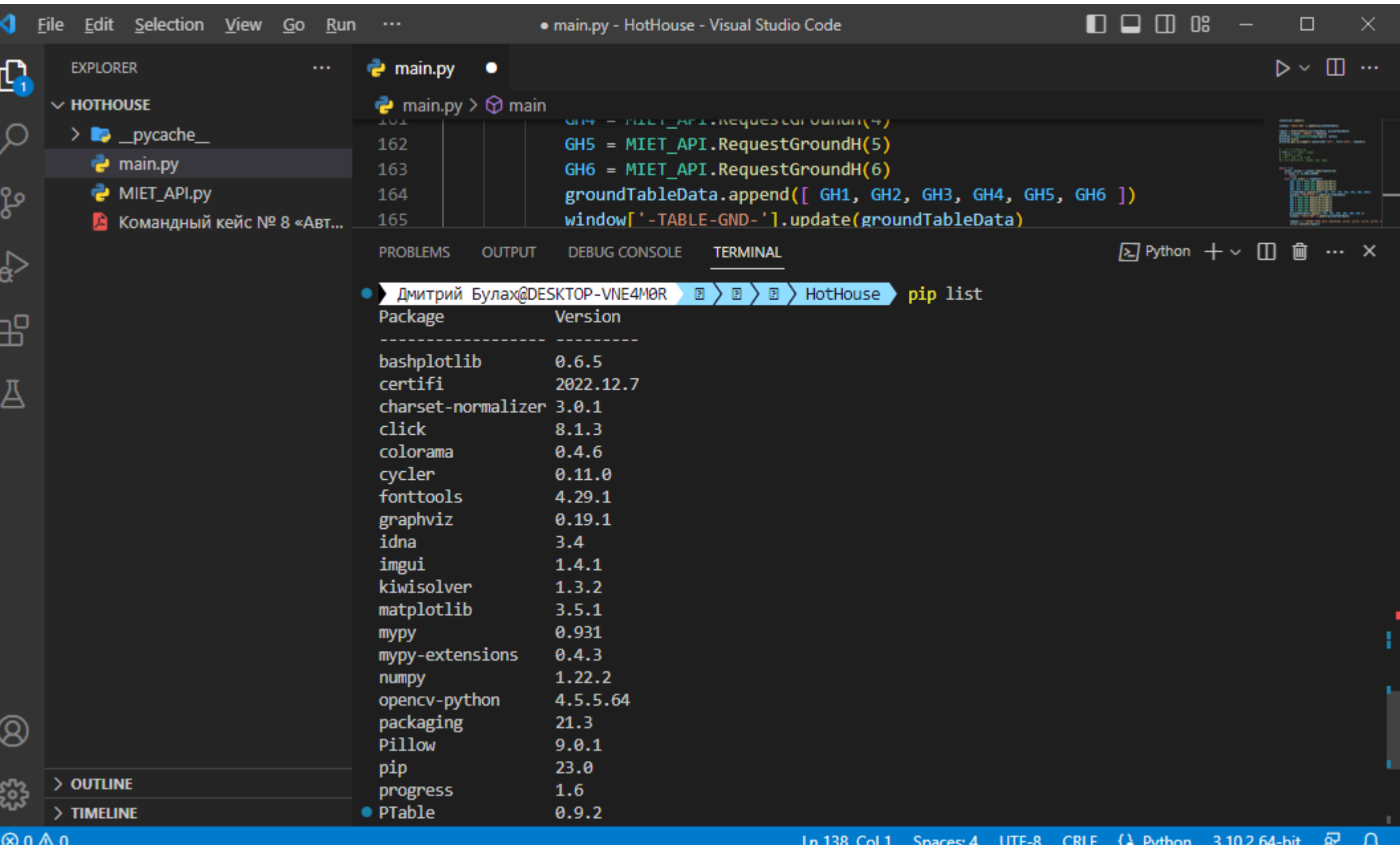

#### pip freeze: получение списка пакетов в формате «requirements»

```
bashplotlib==0.6.5
certifi==2022.12.7
charset-normalizer==3.0.1
click==8.1.3colorama==0.4.6
cycler==0.11.0
fonttools==4.29.1
graphviz==0.19.1
idna==3.4imgui==1.4.1
kiwisolver==1.3.2
matplotlib==3.5.1
mypy == 0.931mypy-extensions==0.4.3
numpy==1.22.2opencv-python==4.5.5.64
packaging==21.3
```
Pillow==9.0.1 progress==1.6 PTable==0.9.2 PyOpenGL==3.1.6 pyparsing==3.0.7 PyQt5==5.15.7 PyQt5-Qt5==5.15.2 PyQt5-sip==12.11.0 PySDL2==0.9.11 pysdl2-dll==2.0.20 PySimpleGUI==4.60.4 python-dateutil==2.8.2 requests==2.28.2  $size=1.16.0$ tk==0.1.0  $t$ omli==2.0.1 typing extensions==4.1.1 urllib3==1.26.14

#### Синтаксис языка Python: вывод данных

print(\*items, sep=' ', end='\n', file=sys.stdout, flush=False)

 $x = 4$  $y = 2$ 

```
print('x = \{\}, y = \{\}'.format(4, 2))
```
print(f'x = {x}, y = {y}')

print(f'{{x}} = {x}, {{y}} = {y}')

#### Синтаксис языка Python: ввод данных

 $x = input()$ print(x)

 $x = input()$  $y = input()$  $print(x + y)$ 

```
Дмитрий Булах@DESKTOP-VNE4M0R lab_python> & python.exe test_code.py
4
2
42
Дмитрий Булах@DESKTOP-VNE4M0R lab_python>
```
#### Синтаксис языка Python: приведение типов данных

```
x = input()y = input()print(int(x) + int(y))x = input()y = input()print(int(x) + y) Дмитрий Булах@DESKTOP-VNE4M0R & python.exe test_code.py
                     4
                      2
                     Traceback (most recent call last):
                       File "test_code.py", line 4, in <module>
                          print(int(x) + (y))TypeError: unsupported operand type(s) for +: 'int' and 'str'
                     Дмитрий Булах@DESKTOP-VNE4M0R lab_python >
                     Дмитрий Булах@DESKTOP-VNE4M0R lab_python> & python.exe test_code.py
                      4
                      2
                      6
                     Дмитрий Булах@DESKTOP-VNE4M0R lab_python>
                                        Функции приведения типов: str()
                                                                     int()
                                                                     long()
                                                                     float()
```
# Типы данных в Python

В Python есть несколько стандартных типов данных:

• числа (Numbers) целые (Integers) вещественные (Real)

комплексные (Complex)

- строки (Strings)
- списки (Lists)
- множества (Sets)
- кортежи (Tuples)
- словари (Dictionaries)
- логический тип данных (Boolean)

Эти типы данных можно, в свою очередь,

классифицировать по нескольким признакам:

- изменяемые (списки, словари и множества)
- неизменяемые (числа, строки и кортежи)
- упорядоченные (списки, кортежи, строки и словари)
- неупорядоченные (множества)

 $x = 42$ print(f' value:  $\{x\}$  of type  $\{type(x)\}'$ ) value: 42 of type <class 'int'>

# Списки (Lists)

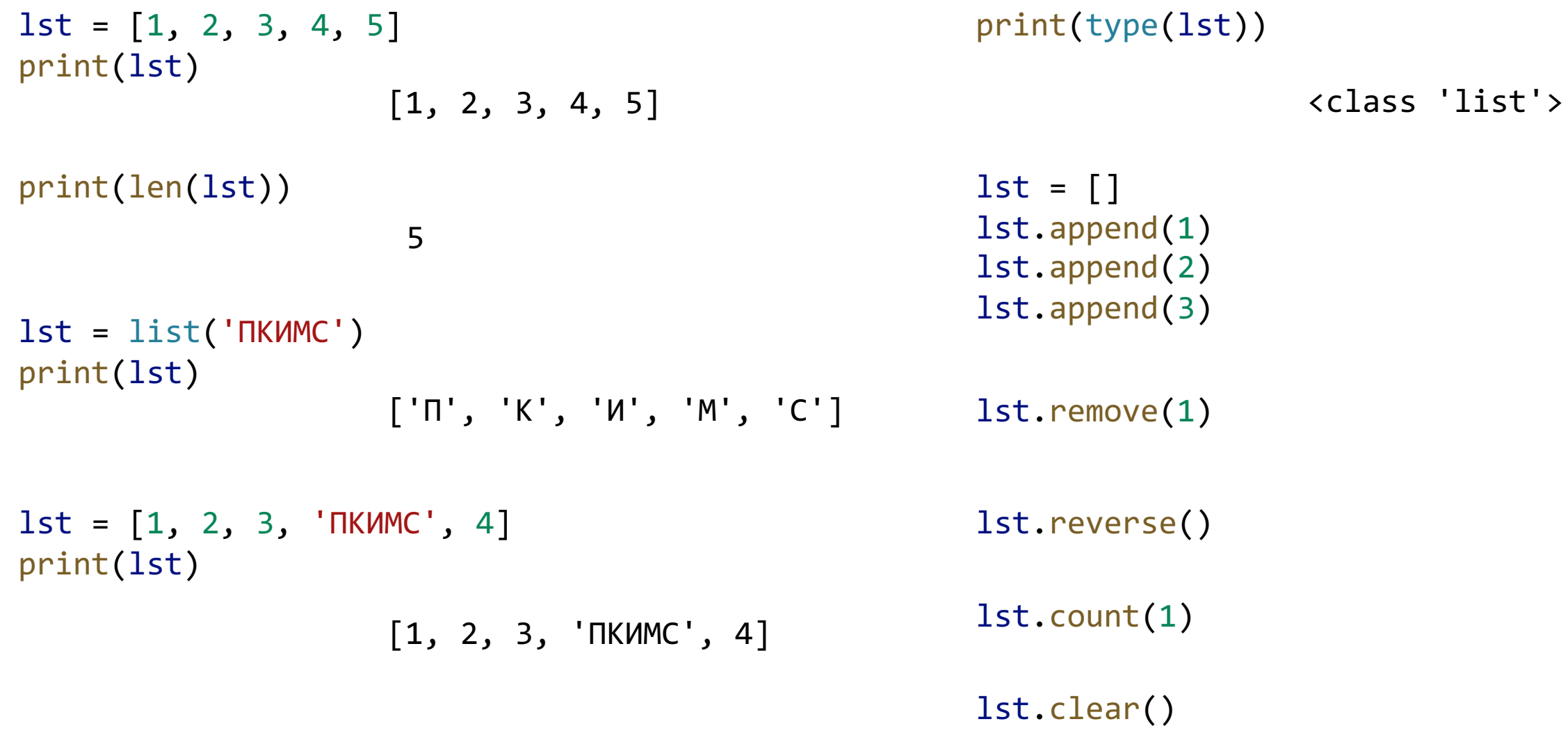

# Множества (Sets) (1)

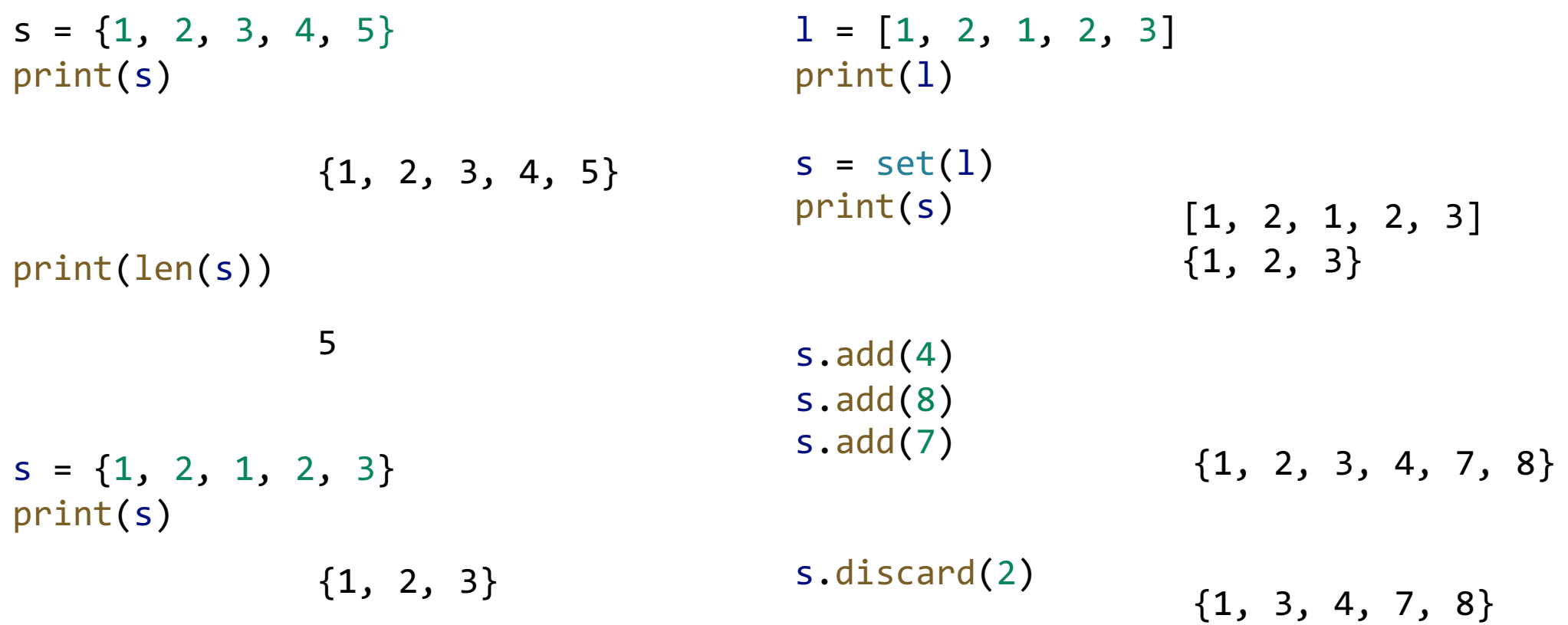

## Множества (Sets) (2)

 $s1 = \{1, 2, 3, 4, 5\}$  $s2 = \{4, 5, 6, 7, 8\}$  $s3 = \{4, 5\}$ print(s1.intersection(s2))  ${4, 5}$ print(s1.difference(s2)) {1, 2, 3} print(s1.issubset(s3)) False print(s3.issubset(s1)) **True** print(s1.issuperset(s3)) True print(s1.union(s2)) {1, 2, 3, 4, 5, 6, 7, 8}

# Кортежи (Tuples)

```
t = (1, 2, 3)print(t)
              (1, 2, 3)
lst = [1, 2, 3]t = tuple(lst)print(t)
              (1, 2, 3)
print(len(t))
              3
```
#### Словари (Dictionaries)

```
dict = \{ 'name' : 'v1', 'type': 'source', 'value': 5 \}print(dict)
               {'name': 'v1', 'type': 'source', 'value': 5}
dict = \{'v1' : { 'type': 'source', 'value': 5 },
    'r1' : { 'type': 'resistor', 'value': 1000 }
}
   {'v1': {'type': 'source', 'value': 5}, 'r1': {'type': 'resistor', 'value': 1000}}
```

```
dict['c1'] = {'type': 'capacitor', 'value': 10^{***}-12}
```
#### Упорядоченные и неупорядоченные типы данных

Список:

```
l = list('Hello, world')print(l)
                  ['H', 'e', 'l', 'l', 'o', ',', ' ', 'w', 'o', 'r', 'l', 'd']
```
Множество:

```
s = set('Hello, world')
print(s)
                 {'d', 'e', 'H', 'r', 'o', ' ', 'l', 'w', ','}
```
# Изменяемый тип данных

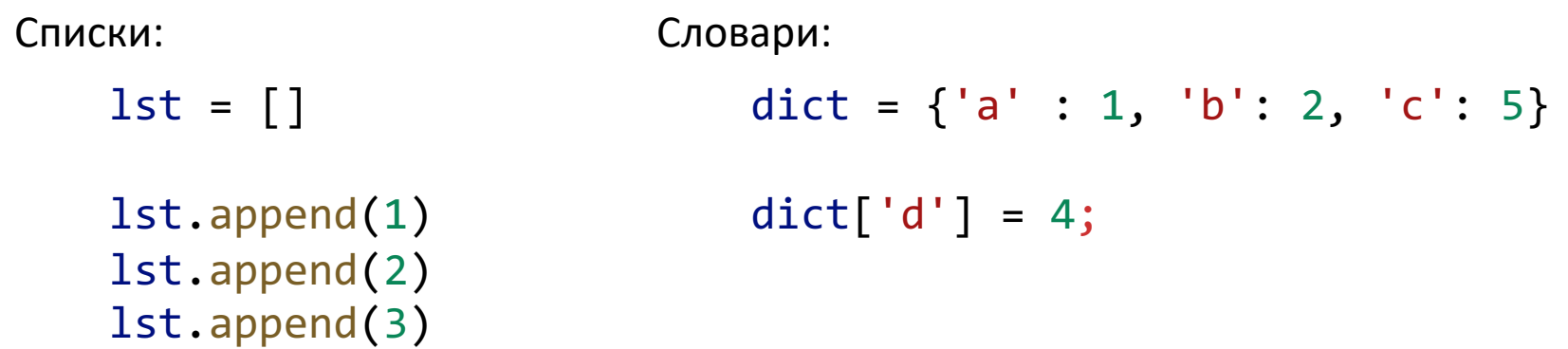

Множества:

 $s = set()$ s.add(1) s.add(2) s.add(1) s.add(3) s.add(2)

# Неизменяемый тип данных

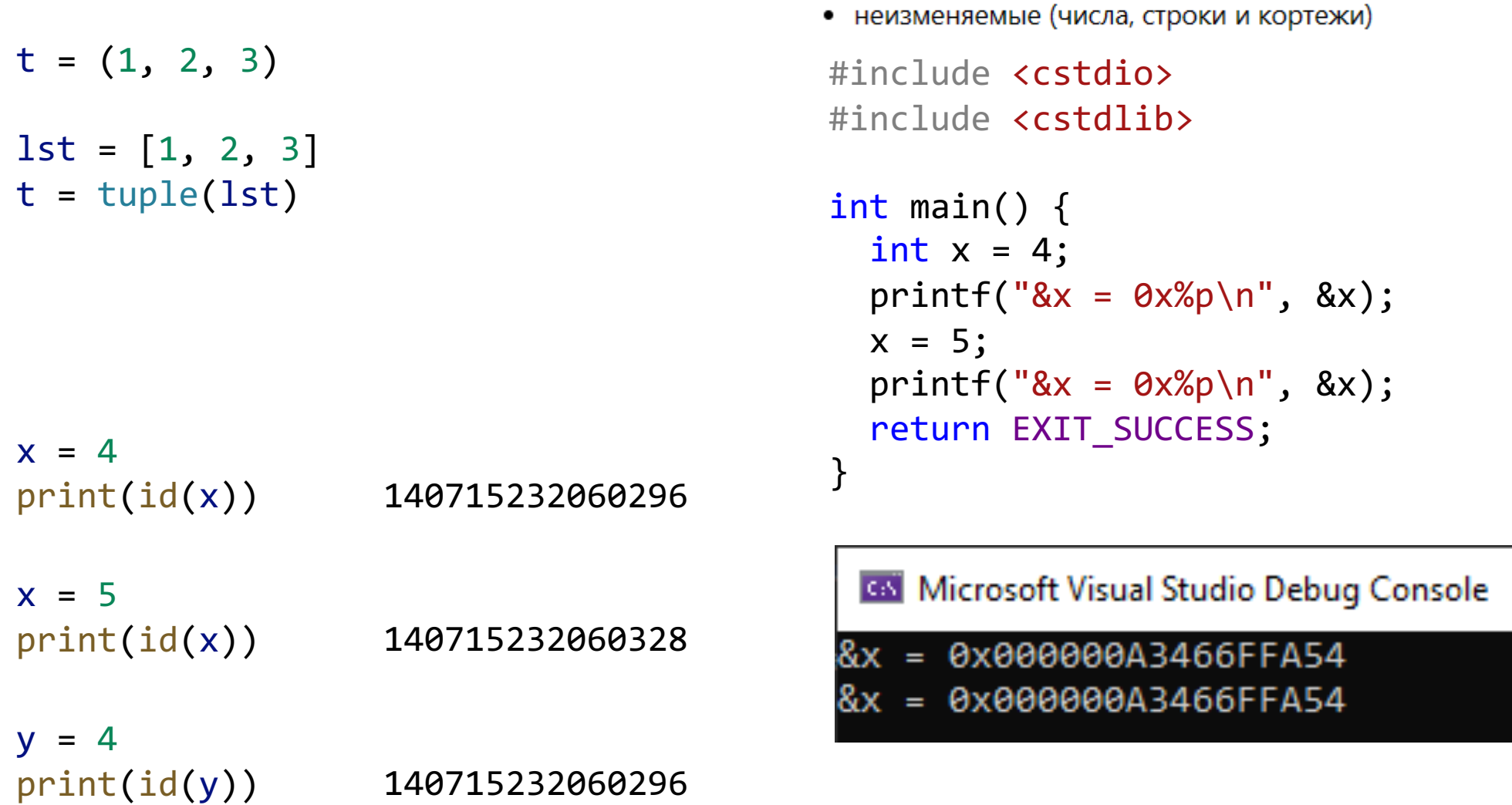

## Синтаксис языка Python: условия

```
var1 = 4var2 = 6if \text{var1} == \text{var2}:print("var1 = var2")else:
    print("var1 != var2")var1 = 4var2 = 6if var1 == var2:
    print("var1 = var2")elif var1 < var2:
    print("var1 < var2")
else:
    print("var1 > var2")
```

```
Трёхместное выражение:
X = input()if X == 'Y':A = Trueelse:
    A = FalseA = True if X == 'Y' else False
```
#### Синтаксис языка Python: циклы

```
for i in range(10):
    print(i)
```

```
for i in range(1, 10):
    print(i)
```
for i in range $(1, 10, 2)$ : print(i)

```
lst = [1, 'two', 3, 'four', 5]for i in lst:
    print(f' i = {i} of type {type(i)}')
```

```
i=1 of type <class 'int'>
i=two of type <class 'str'>
i=3 of type <class 'int'>
i=four of type <class 'str'>
i=5 of type <class 'int'>
```
# Python: работа с файлами

```
f = open("myfile.txt", 'r')text = f.read()print (text)
f.close()
f = open("myfile.txt", 'r')
for line in f:
  print (line)
f.close()
                                     f = open("myfile.txt", 'r')
```

```
while True:
  line = f.readline()
  if line == "":break
  print (line)
f.close()
```
## Синтаксис языка Python: функции (1)

```
def func1(a, b, strval):
  c = a + bprint (strval)
  return c
```

```
sum = func1(4, 5, "String value!")print (sum)
```

```
sum = func1(strval = "String", a=4, b=6)print(sum)
```
# Синтаксис языка Python: функции (2)

```
def RequestAirHT(sensorId : int) -> Tuple[float, float]:
    """
```

```
Функция посылает запрос типа GET для получения значений температуры и 
влажности воздуха
URL для запроса: https://dt.miet.ru/ppo_it/api/temp_hum/<number>
Вход : (int) номер датчика в диапазоне [1..4]Выход: (int, int) значения температуры и влажности воздуха
"""
```

```
ret = requests.get(f'https://dt.miet.ru/ppo_it/api/temp_hum/{sensorId}')
```

```
print(f'Status: {ret.status_code} Answer: {ret.text}')
```

```
json_code = json.loads(ret.text)
```
return (float(json code['temperature']), float(json code['humidity']))

```
AH1, AT1 = RequestAirHT(1)
```
# Декораторы Python (1)

```
class Rectangle:
    def __init_(self, a, b):
        self.a = aself.b = bdef area(self):
        return self.a * self.b
rect = Rectangle(5, 6)print(rect.area())
                                      class Rectangle:
                                          def __init__(self, a, b):
                                              self.a = aself.b = b@property
                                          def area(self):
                                              return self.a * self.b
                                      rect = Rectangle(5, 6)print(rect.area)
```
print(rect.area)

<bound method Rectangle.area of <\_\_main\_\_.Rectangle object at 0x0000022E074236D0>>

# Декораторы Python (2)

```
def decorator function(func):
    def wrapper():
        print('Функция-обёртка!')
        print(f'Оборачиваемая функция: {func}')
        print('Выполняем обёрнутую функцию...')
        func()
        print('Выходим из обёртки')
    return wrapper
def hello world():
     print('Hello world!')
hello_world()
Hello world!
                                             @decorator function
                                             def hello world():
                                                  print('Hello world!')
                                             hello_world()
                       Функция-обёртка!
                       Оборачиваемая функция: <function hello_world at 0x000001D7E1CC89A0>
                       Выполняем обёрнутую функцию...
                       Hello world!
                       Выходим из обёртки
```
#### Документирование программного кода в Python

```
def RequestAirHT(sensorId : int) -> Tuple[float, float]:
    "" ""
   Функция посылает запрос типа GET для получения значений температуры и 
    влажности воздуха
   URL для запроса: https://dt.miet.ru/ppo_it/api/temp_hum/<number>
    Вход : (int) номер датчика в диапазоне [1..4]Выход: (int, int) значения температуры и влажности воздуха
    "" "" ""
    ret = requests.get(f'https://dt.miet.ru/ppo_it/api/temp_hum/{sensorId}')
    print(f'Status: {ret.status_code} Answer: {ret.text}')
    json_code = json.loads(ret.text)
```

```
return (float(json_code['temperature']), float(json_code['humidity']))
```
print(help(RequestAirHT)) Help on function RequestAirHT in module \_\_main\_\_:

RequestAirHT(sensorId: int) Функция посылает запрос типа GET для получения значений температуры и влажности воздуха URL для запроса: https://dt.miet.ru/ppo\_it/api/temp\_hum/<number> Вход : (int) номер датчика в диапазоне  $[1..4]$ Выход: (int, int) значения температуры и влажности воздуха

#### Синтаксис языка Python: аннотирование типов данных

```
def RequestGroundH(sensorId : int) -> float:
    "" "" ""
    Функция посылает запрос типа GETдля получения значения влажности почвы
    URL для запроса: https://dt.miet.ru/ppo_it/api/hum/<number>
    Вход : (int) номер датчика в диапазоне [1..6]Выход: (int, int) значения температуры и влажности воздуха
    """
    ret = requests.get(f'https://dt.miet.ru/ppo_it/api/hum/{sensorId}')
    print(f'Status: {ret.status_code} Answer: {ret.text}')
    json_code = json.loads(ret.text)
    return (float(json code['humidity']))
```
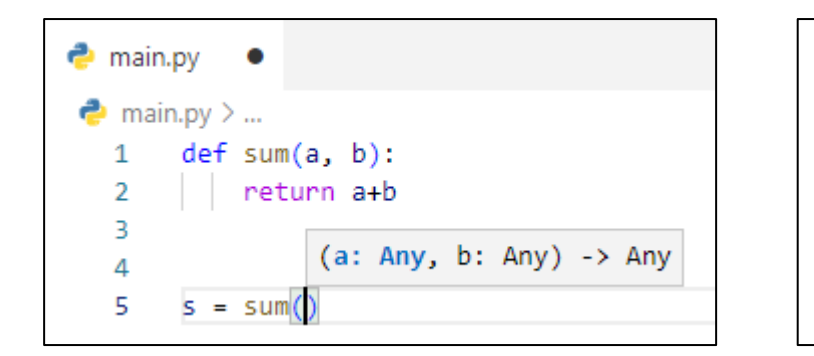

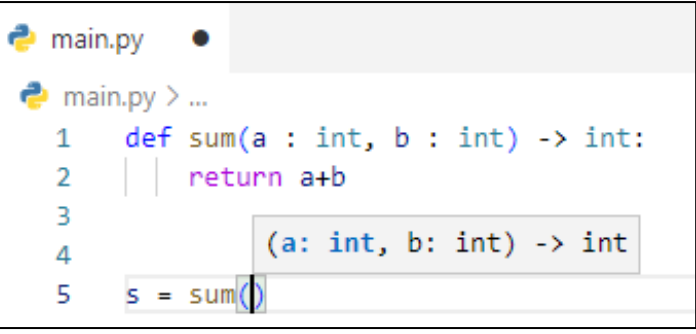

 $s = sum('a', 'b')$ 

# Синтаксис языка Python: модули (1)

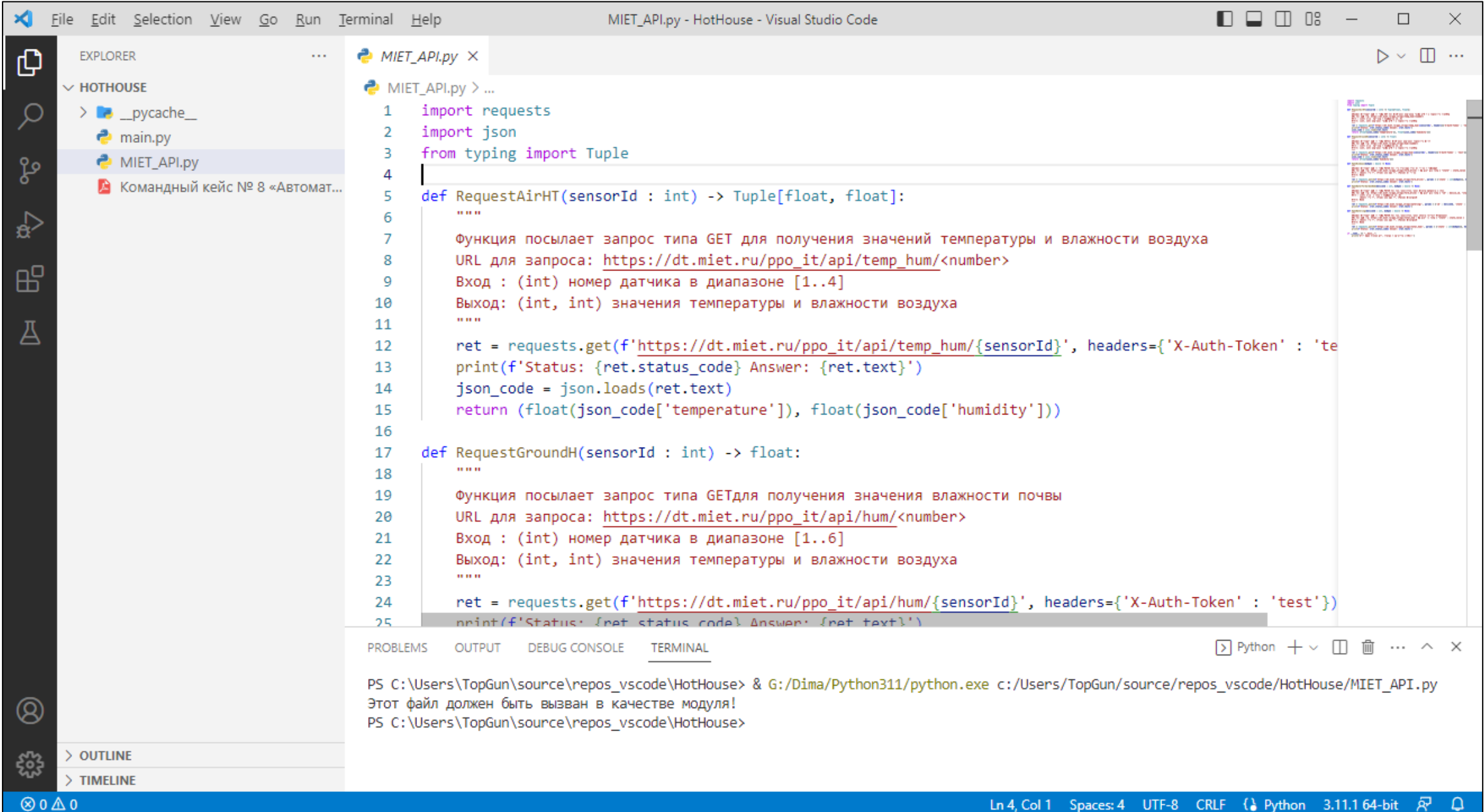

#### Синтаксис языка Python: модули (2)

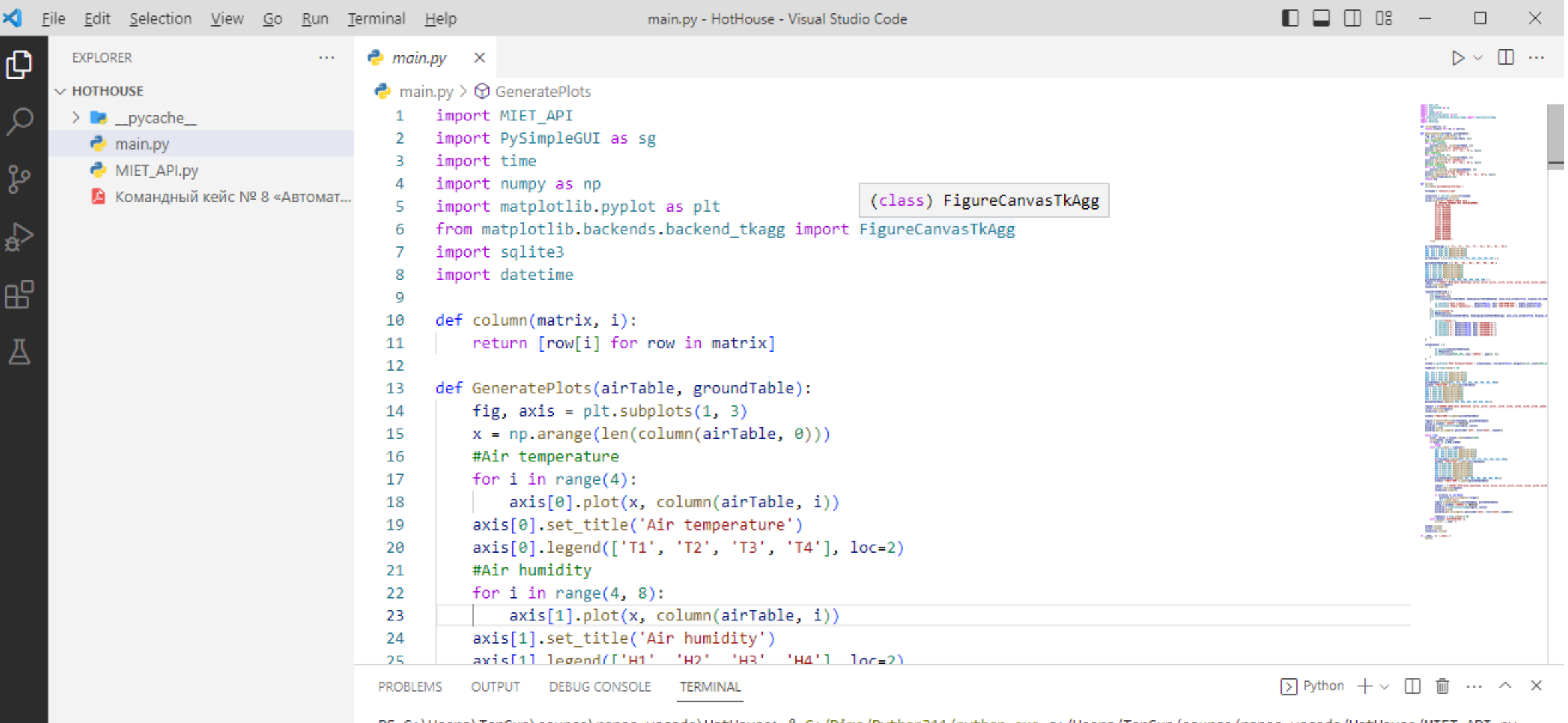

ଓ

50)

 $\otimes$  0  $\triangle$  0

**OUTLINE** 

**TIMELINE** 

PS C:\Users\TopGun\source\repos\_vscode\HotHouse> & G:/Dima/Python311/python.exe c:/Users/TopGun/source/repos\_vscode/HotHouse/MIET\_API.py Этот файл должен быть вызван в качестве модуля! PS C:\Users\TopGun\source\repos\_vscode\HotHouse>

### Синтаксис языка Python: модули (3)

```
if __name__ == '__main__":print('Этот файл должен быть вызван в качестве модуля!')
```

```
import MIET_API
def main():
    filename = "sensors_1.db"
    connection = sqlite3.connect(filename)
    cursor = connection.cursor()
    cursor.execute("""CREATE TABLE data (
    ...
```

$$
if __name__ == '__main__":
$$

$$
main()
$$

#### Регулярные выражения в Python

import re

```
ret = re.search(r'^\s*([Rr]\w+)\s+(\w+)\s+(\w+)', line)
```

```
import re
line = 'R1 1 2 1K'
ret = re.search(r'^\s*([Rr]\w+)\s+(\w+)\s+(\w+)', line)
if ret:
    print(ret.group(0))
    print(ret.group(1))
    print(ret.group(2))
    print(ret.group(3))
```
# Модули в Python: random (1)

import random

```
random.seed(4132)
print(f'random = {random.random()})')print(f'randint = {random.random(f) 1000)}')print(f'uniform = \{random.uniform(4, 7)}')
print(f'range = \{random.randrange(5, 27, 3)\}')
lst = [1, 2, 3, 4, 5]random.shuffle(lst)
print(f'shuffe = {lst}'')print(f'choice = {random.chole(lst)}')print(f'choises = {random.choices(lst, weights=None, k=2)}')
```
random = 0.30167026468361413 randint  $= 213$ uniform = 6.930483815609997 range  $= 11$ shuffe =  $[3, 4, 2, 5, 1]$  $choice = 2$ choises =  $[4, 3]$ 

# Модули в Python: random (2)

 $1.0$  $l = 0$ ,  $\sigma^2$  = 0.2,  $\rightarrow$  $\sigma^2$  = 1.0. - $= 0$  $0.8$  $Q^2 = 5.0$  $l = -2$ ,  $\sigma^2 = 0.5$ .  $\varphi_{\mu, \sigma^2}(\chi)$ <sup>0.6</sup><br>0.4  $0.2$  $0.0$  $-3$  $-2$  $-1$  $-5$  $-4$  $\mathsf O$  $\overline{c}$  $\mathsf{3}$  $\mathbf{1}$ 5 4  $\boldsymbol{X}$  $0.6$  $-$ Triangle $(0, 2, 6)$  $-$ Triangle $(1, 5, 5)$  $-$ Triangle $(2, 3, 10)$  $0.5$  $0.4$  $0.3$  $0.2$  $0.1$  $10<sub>1</sub>$  $\overline{2}$ 6 8  $\overline{0}$  $\overline{4}$ 

random.gauss(mu, sigma)

random.triangular(low, high, mode)

Модули в Python: numpy

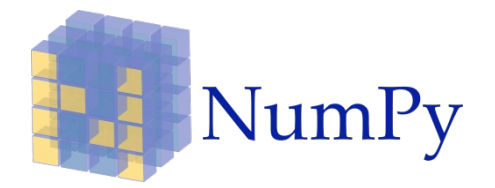

import numpy as np

```
a = np.array([1, 2, 3])
```
Создание массива по диапазону:

```
a = np.arange(0, 10, 1)a = np.arange(0, 1, 0.1)
```
Создание массива по диапазону и числу разбиений:

```
a = npulinspace(\theta, 2, 7)
```
# Модули в Python: matplotlib

```
import numpy as np
import matplotlib.pyplot as plt
x = np.arange(0, 4*np.pi, 0.1)y = np \cdot sin(x)plt.xlabel('x')
plt.ylabel('sin(x)')
plt.plot(x, y, 'ro')
plt.show()
```
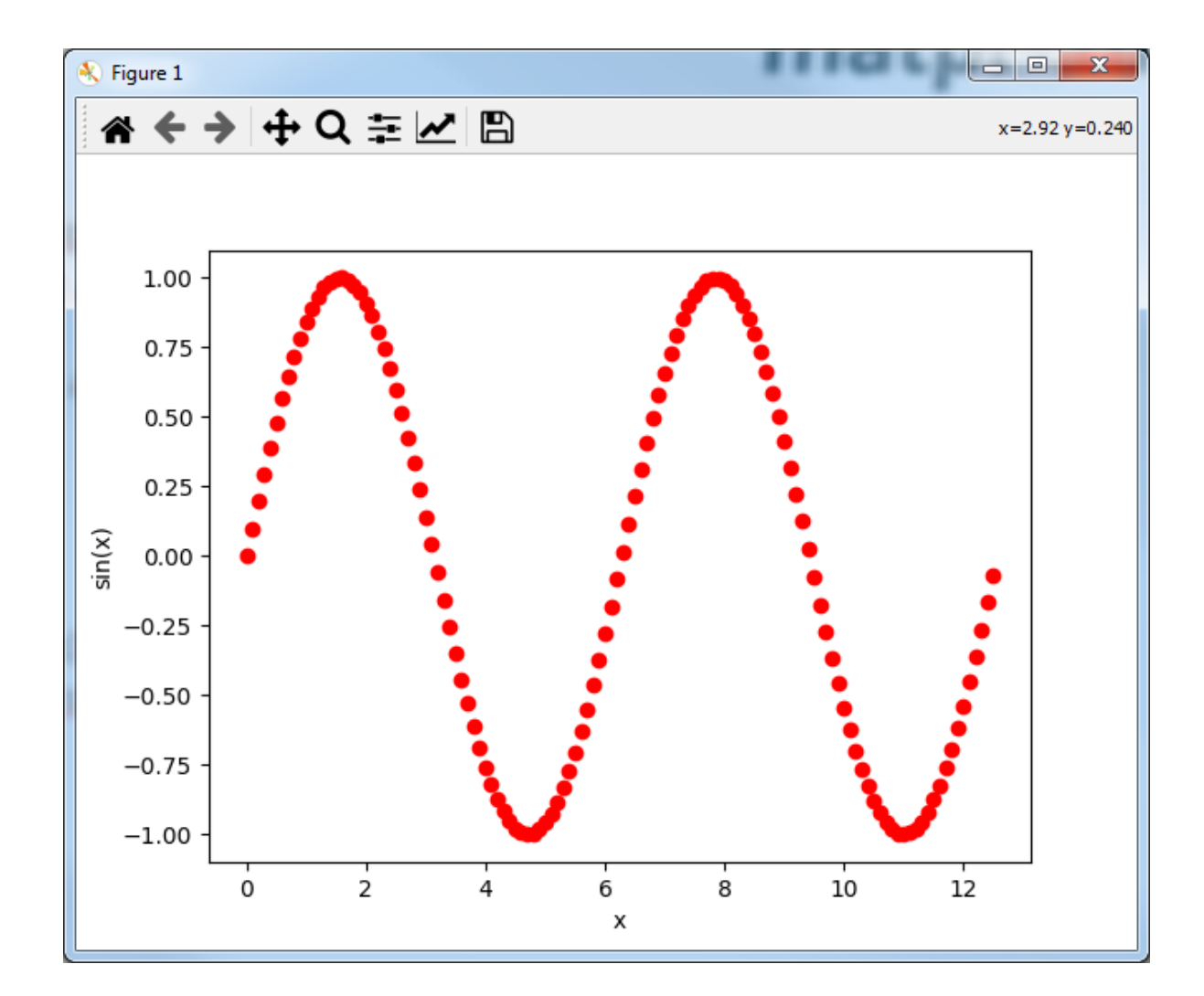

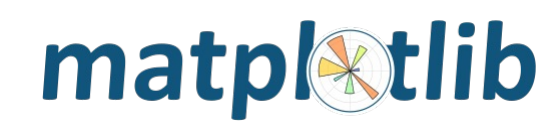

# Модули в Python: cython (1)

code\_python.py:

```
def test(x):
    y = 1for i in range(1, x+1):
        y \leftarrow ireturn y
```
Компиляция кода:

```
from distutils.core import setup
from Cython.Build import cythonize
```
setup(ext\_modules = cythonize(['\*.pyx']))

code cython.py:

```
cpdef int test(int x):
    cdef int y = 1cdef int i
    for i in range(1, x+1):
        y \leftarrow ireturn y
```
python setup.py build\_ext --inplace

\*https://habr.com/ru/company/ruvds/blog/462487/

# Модули в Python: cython (2)

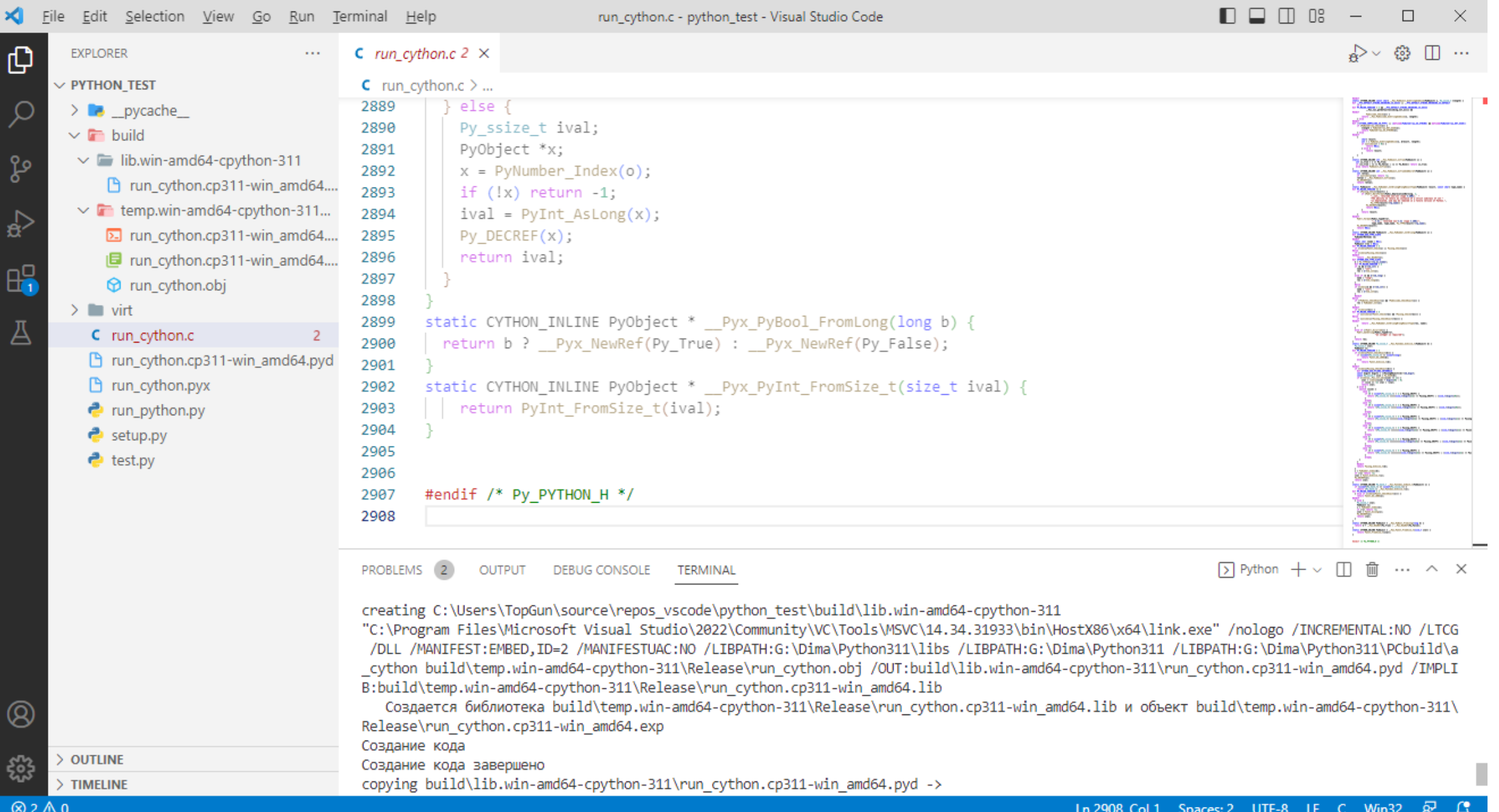

# Модули в Python: cython (3)

#### test.py:

```
import run python
import run cython
import time
number = 10_000_000
start = time.time()run python.test(number)
end = time.time()
print("Python time = \{\}".format(end - start))
start = time.time()run cython.test(number)
end = time.time()
print("Cython time = \{\}".format(end - start))
print("Speedup = \{\}".format(py time / cy time))
```
Python time = 0.7201635837554932 Cython time = 0.0028400421142578125 Speedup = 253.5749664204164

Модули в Python: mediapipe

# **Ilil MediaPipe**

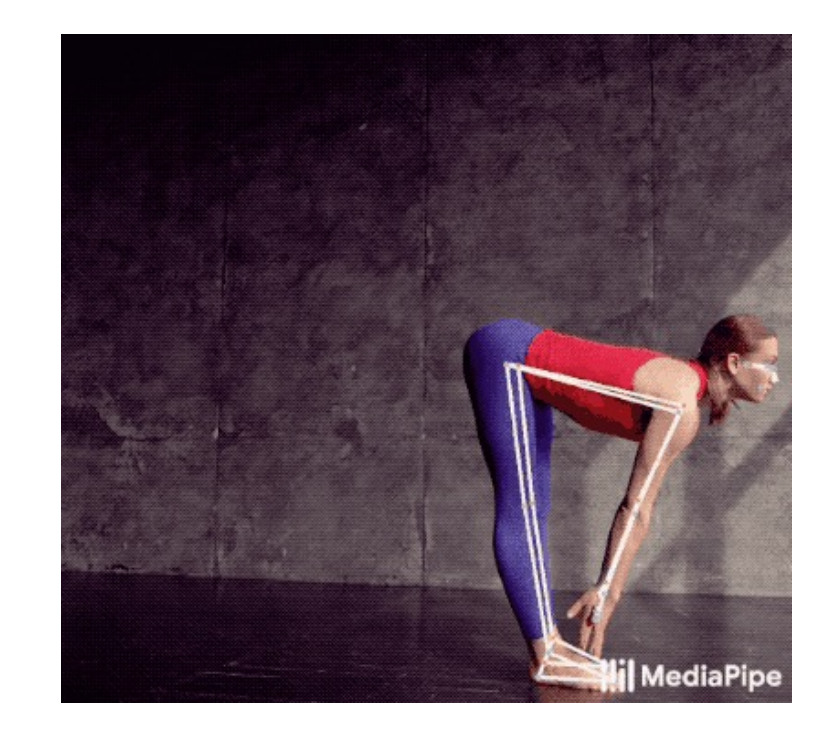

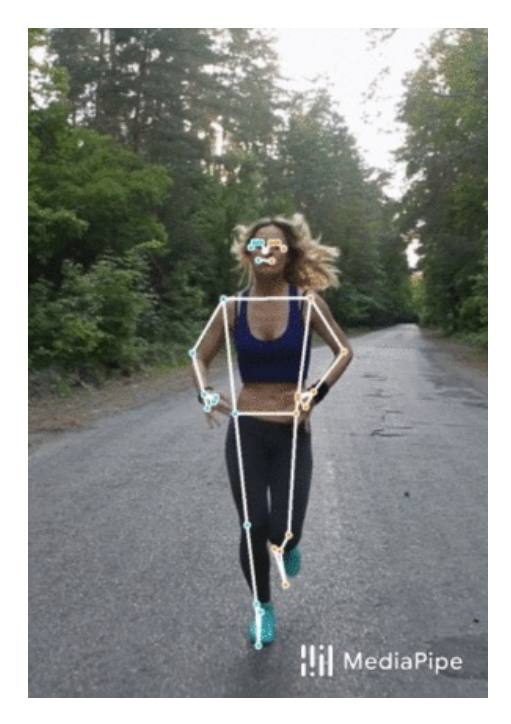

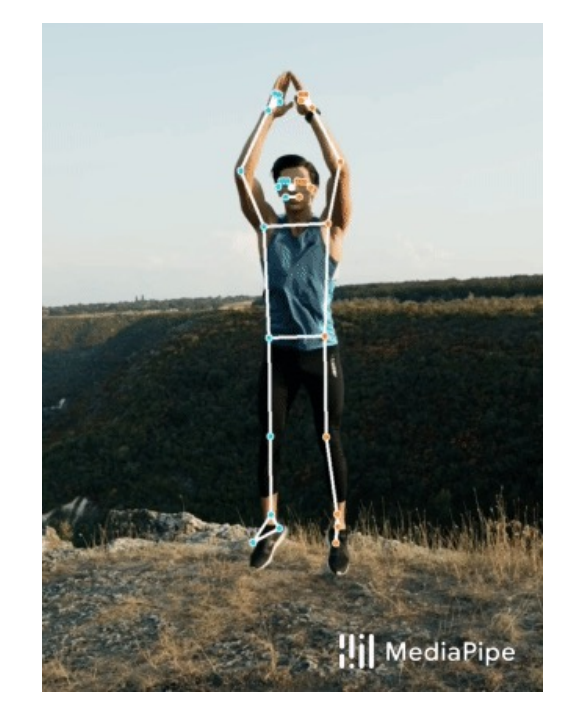

# Модули в Python: PyQt5 (1)

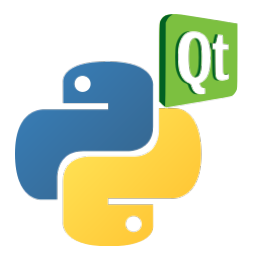

```
import sys
from PyQt5.QtWidgets import QApplication, QWidget
if _name  == ' main ':app = QApplication(sys.argv)
                                     Simple
                                                  \Box \timeswin = QWidget()win.resize(250, 150)
   win.move(300, 300)
   win.setWindowTitle('Simple')
   win.show()
    sys.exit(app.exec_())
```
#include <QApplication> #include <QWidget>

int main(int argc, char \*argv[]) { QApplication app(argc, argv);

```
QWidget *win = new QWidget;
win->resize(250, 150);
win->move(300, 300);
win->setWindowTitle("Simple");
win->show();
```

```
return app.exec();
```
}

# Модули в Python: PyQt5 (2)

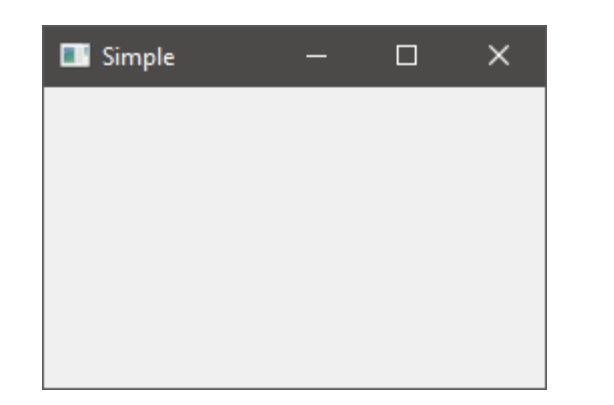

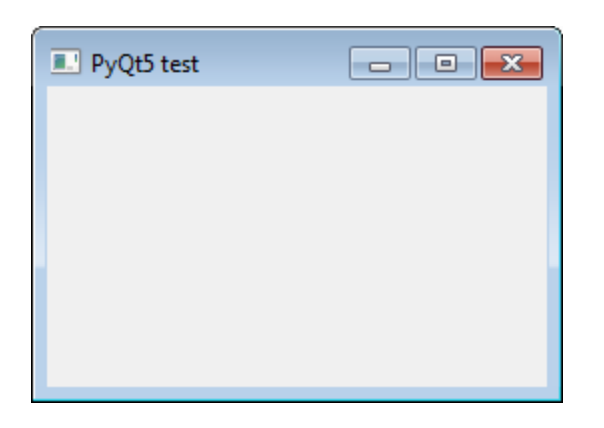

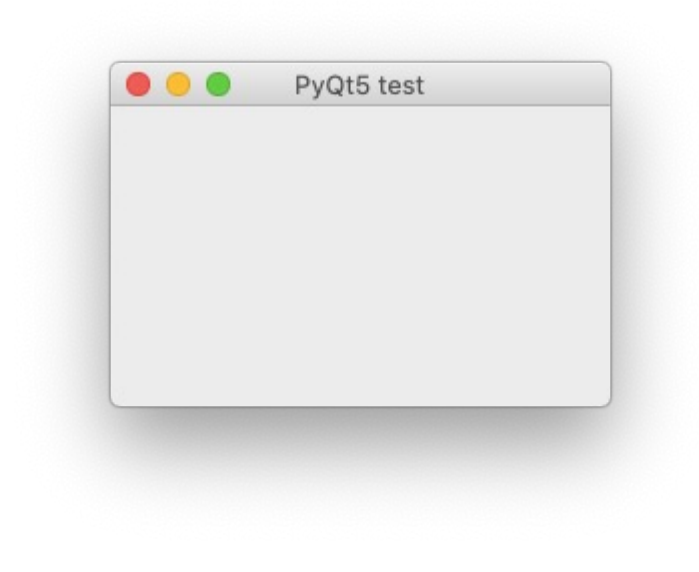

# Модули в Python: wxPython

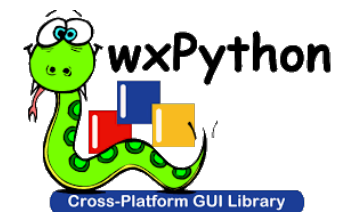

#### import wx

```
class Example(wx.Frame):
    def __init_(self, title):
        super(Example, self). __init__(None, title=title,
                                             size=(300, 200))
        self.Move((800, 250))
def main():
    app = wx. App()ex = Example(title='Тест xwPython')
    ex.Show()
```

```
Tect xwPython
                                        \times\Box
```

```
if _name  == ' main ':main()
```
app.MainLoop()